### $\mathbf{d}$  and  $\mathbf{d}$ **CISCO**

#### **PIKA-ALOITUSOPAS**

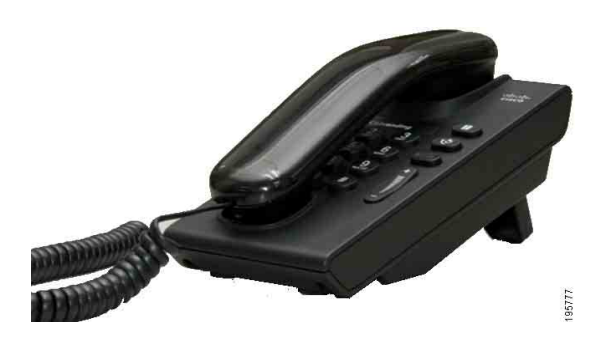

### **Cisco Unified IP -puhelin 6901**

- **1** [Soita](#page-0-0)
- **2** [Vastaa](#page-0-1)
- **3** [Puheposti](#page-0-2)
- **4** [Pito](#page-0-3)
- **5** [Neuvottelu](#page-0-4)
- **6** [Siirrä](#page-0-5)
- **7** [Soitonsiirto](#page-0-6)
- **8** [Äänenvoimakkuus](#page-0-7)
- **9** [Vinkkejä](#page-0-8)

**Huomautus Paras lopputulos saadaan tulostamalla 215,9 x 355,6 mm:n kokoiselle paperille.**

# <span id="page-0-0"></span>**1 Soita**

Soita puhelu nostamalla kuuloke ja valitsemalla numero.

#### **Viimeisimmän numeron toistaminen**

Avaa linja ja paina **Toista**-painiketta .

# <span id="page-0-1"></span>**2 Vastaa**

Kun uusi puhelu saapuu, puhelimessa näkyy seuraavat osoittimet:

- **•** Kuulokkeessa palaa tasainen punainen valo
- **•** Vilkkuva oranssi linjapainike

Vastaa puheluun nostamalla kuuloke.

## <span id="page-0-2"></span>**3 Puheposti**

Kun saat uuden viestin, puhelimessa annetaan seuraavat osoittimet:

- **•** Kuulokkeessa palaa tasainen punainen valo
- **•** Katkonainen valintaääni (jos käytettävissä)

#### **Viestien kuunteleminen**

Valitse puhepostin yhteysnumero (kysy tarvittaessa järjestelmänvalvojalta) ja kuuntele viestit noudattamalla äänikehotteita.

### <span id="page-0-3"></span>**4 Pito**

- **1.** Paina Pito-painiketta
- **2.** Kun haluat jatkaa pidossa olevaa puhelua, paina vilkkuvaa vihreää **Linja**-painiketta tai avaa linja, jos kuuloke on pidikkeessä.

### <span id="page-0-4"></span>**5 Neuvottelu**

- **1.** Paina yhdistetyssä puhelussa (joka ei ole pidossa) kannatinkytkintä, jotta saat valintaäänen.
- **2.** Soita uusi puhelu.
- **3.** Odota, että puheluun vastataan tai että puhelu soi.
- **4.** Paina ja vapauta kannatinkytkin uudelleen.

Neuvottelupuhelussa voi samanaikaisesti olla vain kolme osallistujaa.

#### **Osallistujan poistaminen neuvottelupuhelusta**

Voit poistaa viimeisimmän osallistujan neuvottelupuhelusta painamalla kannatinkytkintä.

# <span id="page-0-5"></span>**6 Siirrä**

- **1.** Paina yhdistetyssä puhelussa (joka ei ole pidossa) kannatinkytkintä, jotta saat valintaäänen.
- **2.** Anna vastaanottajan puhelinnumero.
- **3.** Siirto tapahtuu, kun katkaiset puhelun.

### <span id="page-0-6"></span>**7 Soitonsiirto**

- **1.** Voit siirtää ensisijaisella linjalla olevan puhelun toiseen numeroon kirjautumalla Käyttäjän asetukset -verkkosivustoon.
- **2.** Valitse **Laite** > **Linja-asetukset**.
- **3.** Anna numero, johon haluat siirtää puhelut.
- **4.** Valitse **Tallenna**. Jos kaikkien puhelujen siirtäminen on käytössä, linjapainike vilkkuu keltaisena ja kuulet katkonaisen valintaäänen (jos käytettävissä).

## <span id="page-0-7"></span>**8 Äänenvoimakkuus**

Äänenvoimakkuuspainike sijaitsee näppäimistön oikealla puolella.

- **•** Voit säätää kuulokkeen äänenvoimakkuutta painamalla Voimakk.-painiketta ylös- tai alaspäin, kun kuuloke on poissa pidikkeestä.
- **•** Voit säätää puhelimen soittoääntä painamalla Voimakk.-painiketta ylös- tai alaspäin, kun kuuloke on pidikkeessä tai puhelu on pidossa.
- **•** Voit hiljentää soivan puhelimen painamalla Voimakk.-painiketta kerran alaspäin (useampi painallus hiljentää soittoäänen voimakkuutta).

# <span id="page-0-8"></span>**9 Vinkkejä**

#### **Miten kannatinkytkintä käytetään?**

Kannatinkytkin sijaitsee puhelimen kuulokepidikkeessä. Voit aktivoida puhelimen toimintoja painamalla kannatinkytkintä lyhyesti.

#### **Miten voin seurata useita puheluita?**

Linjapainikkeiden värit ilmaisevat puhelutiloja, ja ne helpottavat useiden puhelujen käsittelemistä:

- **•** Yhdistetty puhelu tasainen vihreä
- **•** Puhelu pidossa tilkkuva vihreä
- **•** Jaettu linja käytössä etänä tasainen punainen
- **•** Jaettu linja pidossa etänä vilkkuva punainen
- **•** Saapuva puhelu vilkkuva keltainen
- **•** Kaikkien puhelujen siirtäminen tasainen keltainen

#### **Miten voin käyttää ylläpitoasetuksia?**

Voit käyttää puhelimen ylläpitoasetusten äänivastaustoimintoa nostamalla kuulokkeen ja painamalla \*-, #- ja 0-painikkeita samanaikaisesti. Oletus-PIN-koodi on 24726.

#### **Mistä löydän täydellisen käyttöoppaan?**

[http://www.cisco.com/en/US/products/ps10326/](http://www.cisco.com/en/US/products/ps10326/products_user_guide_list.html) products\_user\_guide\_list.html

**Yhdysvaltojen pääkonttori** Cisco Systems, Inc. 170 West Tasman Drive San Jose, CA 95134-1706 Yhdysvallat <http://www.cisco.com> Puh.: +1 408 526-4000 +1 800 553-NETS (6387) Faksi: +1 408 527-0883

almla **CISCO** 

Cisco, Cisco Systems, the Cisco logo, and the Cisco Systems logo are registered trademarks or trademarks of Cisco and/or its affiliates in the United States and certain other countries. All other trademarks mentioned in this document or website are the property of their respective owners. The use of the word partner does not imply a partnership relationship between Cisco and any other company. (1002R)

© 2010 Cisco Systems, Inc. All rights reserved. Julkaistu 31. maaliskuuta 2010, OL-22578-01